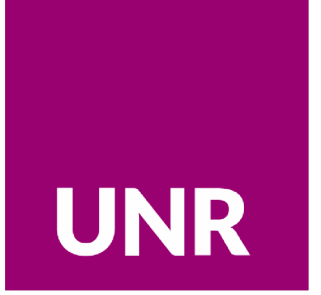

# Área de Ciencia Tecnología e Innovación para el Desarrollo **Dirección de Promoción Científica**

# **USO DE LA TARJETA**

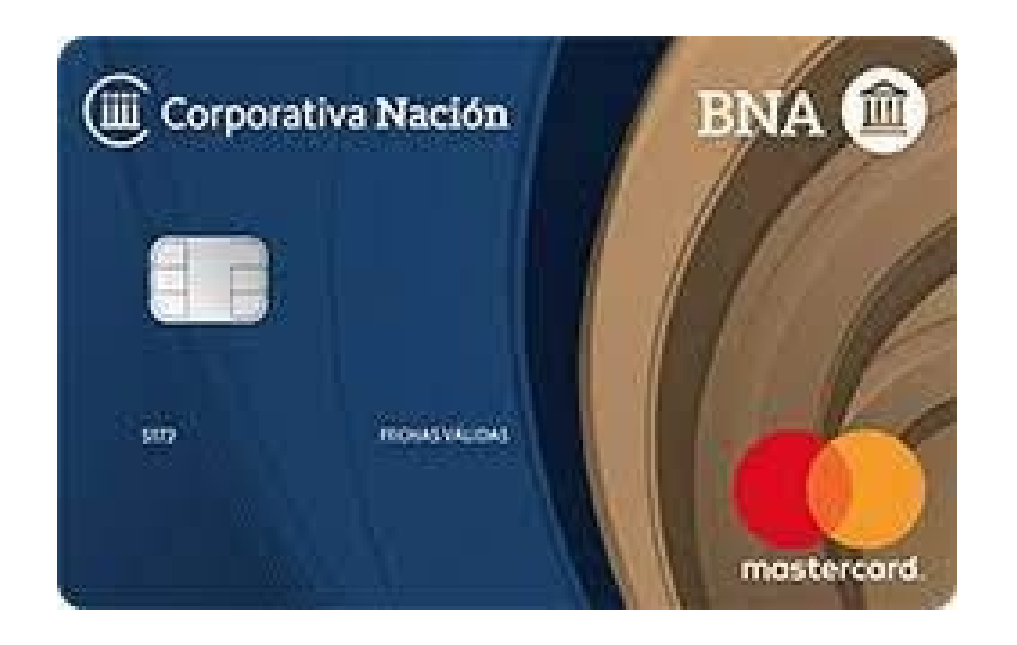

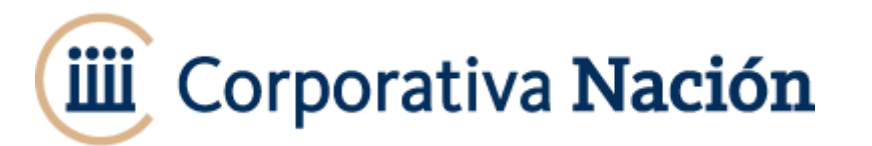

- Tarjeta Corporativa Nación –UNR es una tarjeta de crédito prepaga
- Todas las tarjetas entregadas por UNR tienen habilitada la opción CAJERO AUTOMATICO
- Todas tienen disponible \$60.000

¿Qué **PUEDO** hacer con la tarjeta?

- $\Box$  Comprar en negocios
- $\Box$  Comprar online en Argentina
- $\Box$  Comprar online en el extranjero
- $\Box$  Sacar dinero del cajero

¿Qué NO **PUEDO** hacer con la tarjeta?

 $\Box$  Transferencias

Depositar dinero en la cuenta

Obtener movimientos y saldos en el cajero automático.

# **¿CÓMO OBTENER LA CLAVE PIN?**

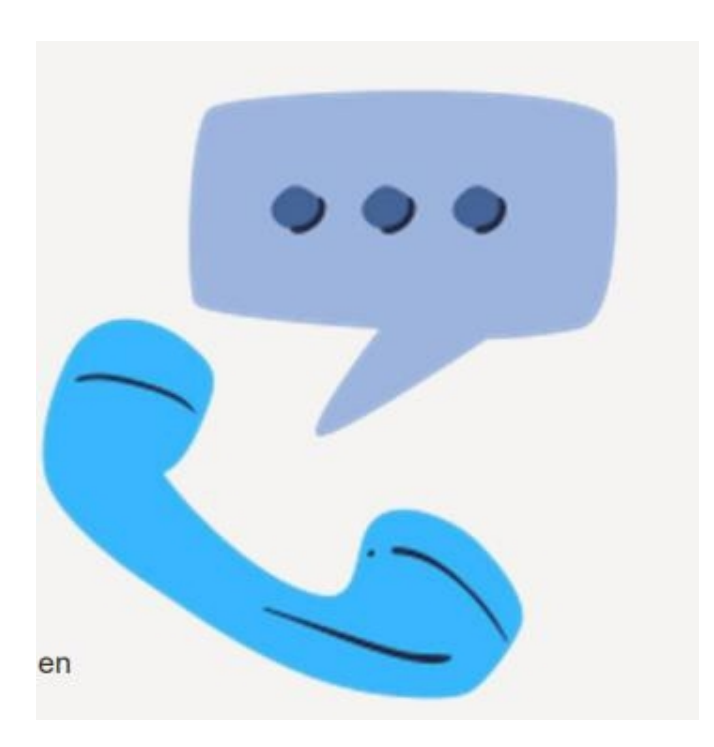

#### **Llamar al 0810- 666-4444 con Tarjeta en mano**

Seleccione en el menú telefónico la opción correspondiente a:

#### **1. Empresas**

- 2. Consultas de productos y servicios
- 3. Tipo de tarjeta Corporativa Nación
- 4. Generación de PIN.

5. **VALIDAR PIN** en cualquier cajero automático Link del Banco Nación, dentro de las 24 hs.  $\rightarrow$  ingresar tarjeta en cajero y colocar el PIN **No es necesario realizar transacción**

#### **IMPORTANTE RECORDAR**

El PIN obtenido telefónicamente **NO** se puede cambiar en el cajero

Al ser una tarjeta de crédito prepaga→ el pedido de **saldo le dirá \$0**

Lo importante no es el saldo sino el **DINERO DISPONIBLE**

**TODAS** las tarjetas corporativas de UNR tienen **HABILITADA** la extracción de dinero por cajero automático

#### **La secuencia de pantallas en los cajeros depende del sistema.**

- -Los cajeros con pantalla azul :
- 1. Extracción/adelantos
- 2. Tarjeta de crédito
- 3. Adelanto en 1 pago

-Los cajeros más modernos, reconocen la tarjeta corporativa como tarjeta de crédito:

- 1. Adelanto
- 2. 1 pago/cuota

**Primer USO** recomendamos hacerlo en Cajero LINK de Banco Nación.

# **Para extraer dinero del cajero:**

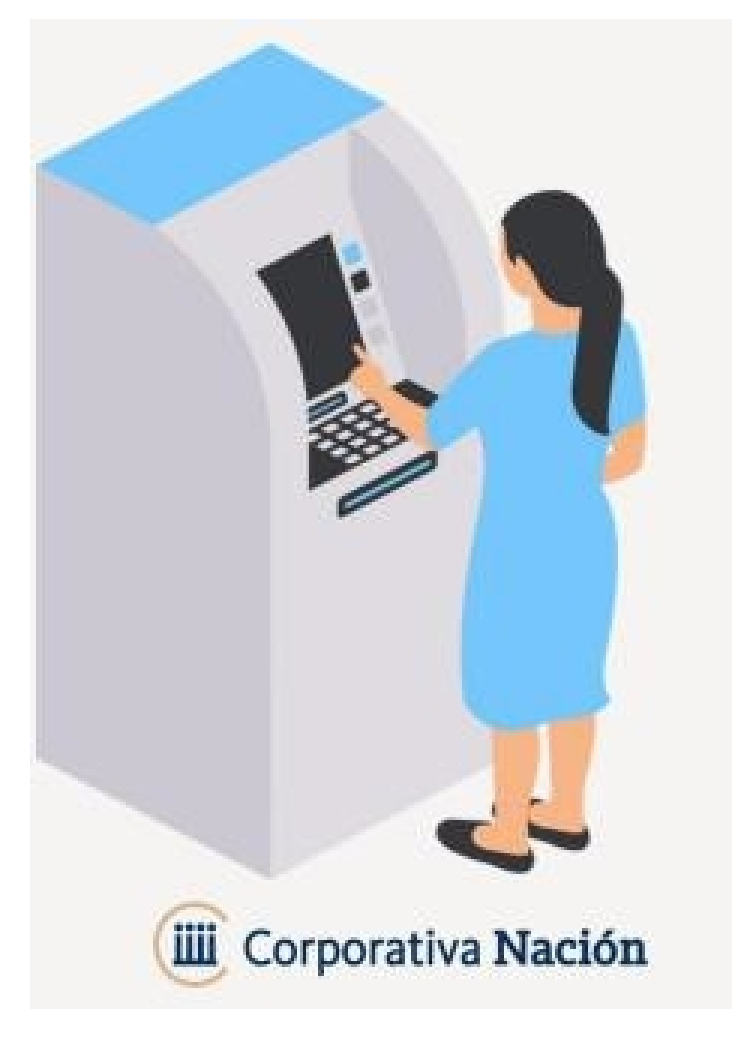

**Para extraer dinero del cajero:**

# **IMPORTANTE RECORDAR**

La tarjeta es reconocida por el cajero aunque el PIN este mal o no exista

 $\square$  Si el PIN esta mal  $\rightarrow$  deja navegar en cajero y al solicitar dinero o información → ERROR : E055 o E068

Si el PIN esta bien→ le dará información y dinero.

RECORDAR USAR el PIN obtenido telefónicamente

EL PIN **solo se cambia** llamando al 0810-666-4444

□ Se pueden extraer hasta \$50.000 diarios, en extracciones no mayores a \$ 10.000

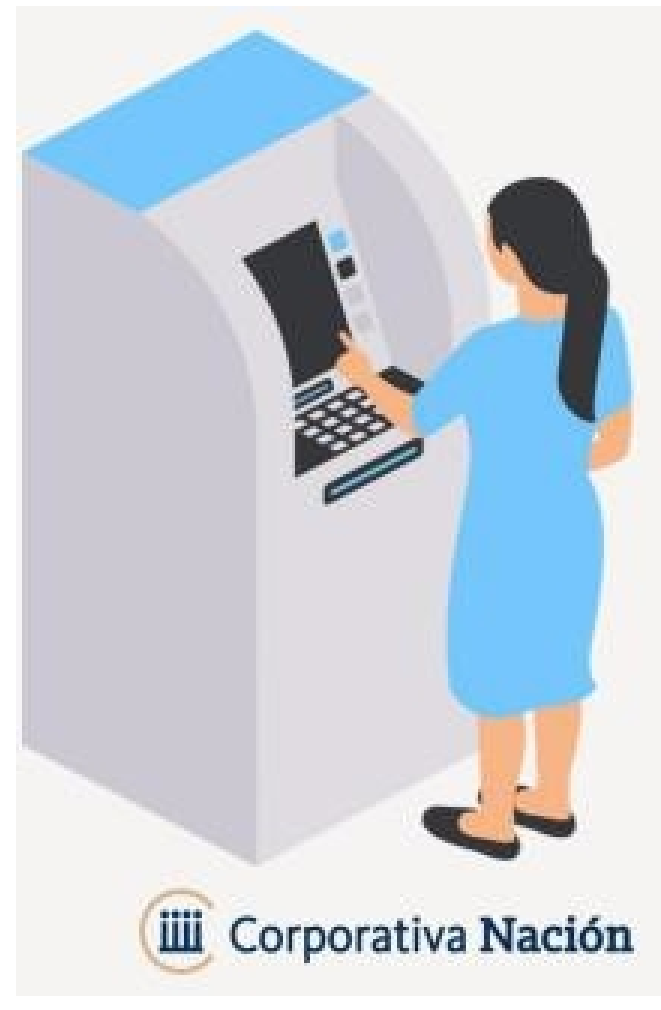

**Para extraer dinero del cajero:**

# **TIPS para el primer USO**

 SEGUIR la secuencia según el tipo de cajero → siempre es ADELANTO 1 CUOTA

 $\Box$  Probar sacar poco dinero.

Si da error al sacar dinero→ intentar obtener SALDO:

- $\triangleright$  SI DICE Saldo \$0  $\rightarrow$  el PIN es correcto. Probar con menos dinero
- $\triangleright$  SI DA ERROR  $\rightarrow$  sugerimos blanquear el PIN

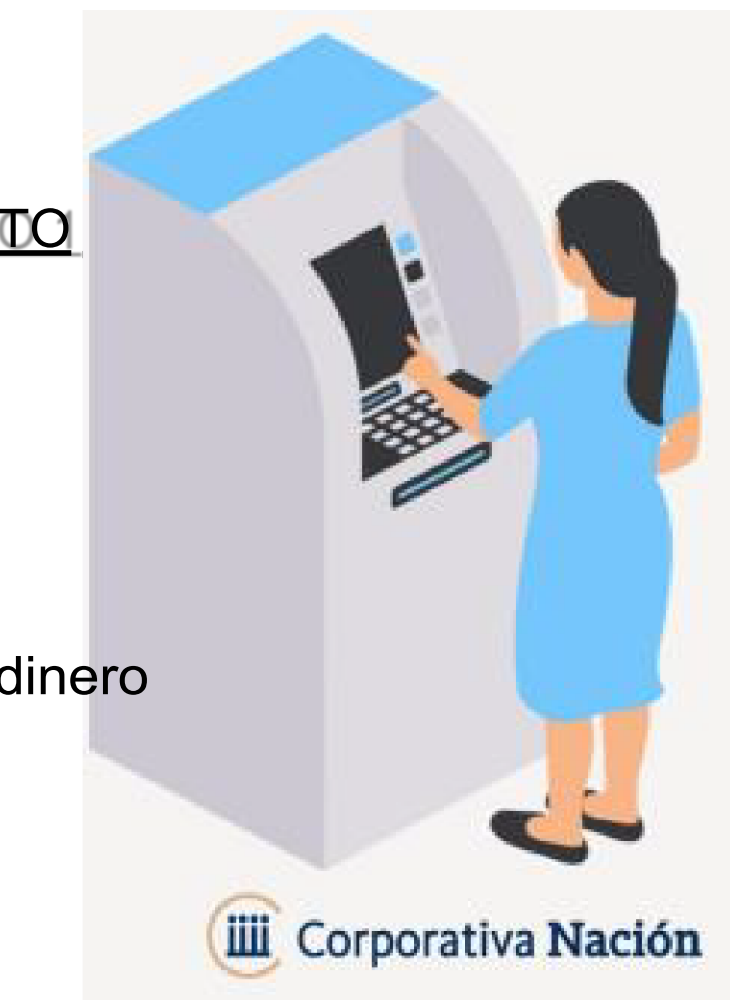

## **RECORDAR: en el cajero NO se puede ver el dinero DISPONIBLE en la tarjeta**

# **Compras**

**Ecommerce** 

Podes hacer compras en pesos y en moneda extranjera ONLINE.

 $\rightarrow$  Sólo para compras en moneda extranjera SE NECESITA USUARIO WEB

a tarjeta corporativa, iúnica opción para hacem compras al exterior/monedas extranjeras, considera la cotización de cierre del día anterior a la compra.

# **Presencial**

- $\rightarrow$  el sistema te solicitará el mismo PIN que utilizas en los cajeros automáticos
- $\rightarrow$  Es importante destacar que cada vez que recibas un nuevo plástico, deberás generar una nueva clave PIN llamando al 0810-666-4444.
- **CUOTA** → **RECORDAR**: es una Tarjeta de CREDITO que permite hacer compras en 1

#### **ACLARACIONES SOBRE COMPRAS en moneda extranjera**

- $\rightarrow$  Las COMPRAS están exentas de impuestos por el uso de moneda extranjera.
- $\rightarrow$  Toma la cotización del dólar del día anterior.
- $\rightarrow$  Sólo para compras en moneda extranjera SE NECESITA USUARIO WEB
- → Desde la Plataforma Web "CONSULTAS PERMITIR COMPRAS ELECTRÓNICAS/TELEFÓNICAS".
- $\rightarrow$  Esto dará una ventana segura de 30 minutos para operar durante el plazo indicado. (se puede extender hasta finalizar compra).
- $\rightarrow$  Ante cualquier inconveniente  $\rightarrow$  consultarnos a usuariosinnova@gmail.com

#### **Gestión de Usuario Web**

- $\rightarrow$  La solicitud del usuario se realiza por única vez, y recomendamos hacerlo con tiempo.
- → Para ello deberá completar el siguiente formulario Google con los siguientes datos:

-Nombre y apellido –DNI **-mail de uso frecuente**

- $\rightarrow$  Una vez completado el formulario, deben estar atentos a recibir dentro de la semana, dos mails: -uno proveniente de la plataforma web
	- -otro desde *usuariosinnova@gmail.com* con las instrucciones para realizar el alta
- $\rightarrow$  Si tuviera inconvenientes debe dirigir mail a usuariosinnova@gmail.com
- $\rightarrow$  Si el usuario se bloquea debe completar el formulario Google otra vez, y aclarar que es para desbloqueo.

( **El archivo: Uso tarjetas corporativa Instructivo**→ tiene la información para gestionar Usuario Web.)

#### **El Usuario Web le permitirá**

- -realizar compras online en el extranjero;
- -visualizar saldos y consumos;
- -obtener un reporte de cuenta para presentar en la rendición del subsidio.

#### **Pérdida o Robo de la tarjeta corporativa**

- 1) llamar al 0810-666-4444, elegir la **opción empresas** y seguir las instrucciones para realizar la denuncia. El Banco bloquea la tarjeta y ordena la impresión de una nueva.
- 2) El plástico nuevo llega a UNR y se lo contactara para entregarlo.
- 3) Por ello es MUY IMPORTANTE que además de denunciar nos comuniquen el extravio o robo a usuariosinnova@gmail.com

- **Al recibir la reposición DEBE** llamar al 0810-666-4444, para **:**
- 1) HABILITAR la tarjeta
- 2) OBTENER un nuevo PIN

RECORDAR sacar el sticker que traen las reposiciones antes de USARLA.

# **VIGENCIA del Subsidio PID 2021**

 Las tarjetas activadas según Resolución Rector Nro 747/2024 están **HABILITADAS** Pueden usarse desde el 28/02/2024 hasta el 28/02/2025. La rendición se podrá presentar hasta el 31/03/2025.

# **EJECUACION DEL SUBSIDIO**

#### **SOBRE LAS COMPRAS PERMITIDAS Y NO PERMITIDAS**

#### **Se puede comprar**

- Insumos consumibles.
- Equipamiento laboratorio y otros equipamientos(accesorios/periféricos de computación tales como discos externos, webcam, etc)
- Artículos de librería
- Libros y software.
- Viajes (pasajes de colectivo interurbano/larga distancia, gastos de combustible) y viáticos en el país.
- Inscripción a congresos, membrecías de sociedades científicas.
- Servicio técnico y/o mantenimiento.
- Gastos en alimentos e insumos para meriendas (café, yerba, galletitas, vasos plásticos, etc) relacionadas con actividades del proyecto.

#### **NO se puede comprar**

- taxis, remis, transfer ni similares
- tickets de restaurantes, bares, etc
- viajes y viáticos en el exterior

# **FORMAS DE FACTURACIÓN.**

Los comprobantes deben cumplir las siguientes condiciones:

• Ser todos originales, recibos y/o facturas "B" o "C", Ticket Fiscal o Ticket Factura B.

# •**SOLO se ACEPTARÁN si están emitidos a nombre de:**

*Razón Social:* **UNIVERSIDAD NACIONAL DE ROSARIO.** *Dirección:* **Maipú 1065.** *Nº CUIT:* **30-52355240-2.** *Condición IVA:* **Exento**

### **•Y tienen el detalle de los objetos/servicios comprados.**

• **NO SE ACEPTARÁN** facturas "A", remitos, ticket fiscales o facturas emitidas a Consumidor final ni a nombre del DIRECTXR/RF y/o integrante del equipo de trabajo. (Excepción: pasajes de transporte)

# **COMPRA DIRECTA**

Todas las compras / contratación de servicios que se realicen con este subsidio se harán en la modalidad de Compra Directa.

Es decir, NO será necesario (en ningún caso) realizar Concurso de Precios.

# **CONSIDERACIONES GENERALES DE COMPRAS.**

## **Forma de Pago aceptadas:**

- Efectivo (se podrán realizar extracciones de cajero automático)
- Tarjeta corporativa : crédito (en una sola cuota).

## **Condición de Pago** en la factura o comprobante DEBE decir: Condición de Venta : **CONTADO**

Si la factura dice **Cuenta Corriente/otros**, se deberá acompañar con documentación según la forma de pago utilizada:

- Efectivo Recibo emitido por el proveedor.
- Tarjeta Corporativa –ticket emitido al momento del pago y su FOTOCOPIA.

# **COMPRAS EN EL EXTERIOR**

- Las compras en el extranjero → **SIN EXCEPCIÓN** con la Tarjeta Corporativa.
- Se deberá presentar la factura en moneda extranjera y el resumen Tarjeta Corporativa emitido desde la plataforma web.

## **COMPRA DE LIBROS (Impresos y electrónicos)**

- Se sugiere la compra de libros y bibliografía impresa o con licencias institucionales.
- Se deberá adjuntar el Alta Patrimonial donde se informa sobre la compra del libro. Esta nota debe estar firmada por Bibliotecario/a o por la autoridad que Secretario/a de CyT de su Unidad Académica considere conveniente
- **Recordar que**: tanto para libros impresos como electrónicos, al igual que en todas las compras/pagos, **la factura debe estar a nombre de la UNR**.

# **Equipo de rendiciones de DPC-UNR**

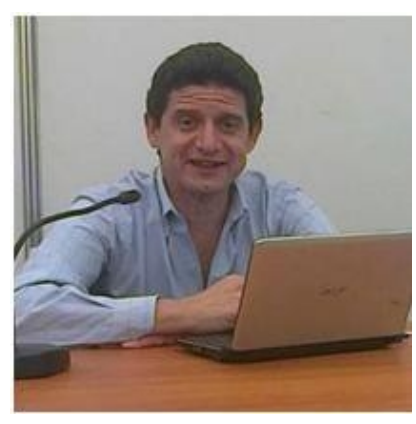

#### **CPN Hector Medizza** hectormedizza@hotmail.com

- Control de rendiciones
- Observaciones en los exptes

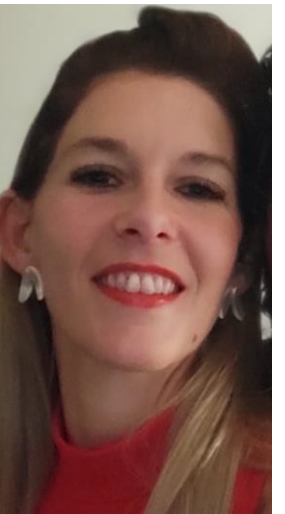

#### **Abog. Mercedes Romero Acuña**

#### rendiciones.ciencias@unr.edu.ar

- Control de rendiciones
- Observaciones en los expedientes

#### **Rodrigo Bertorini**

usuariosinnova@gmail.com

- Control de rendiciones
- Generacion usuarios Platafor

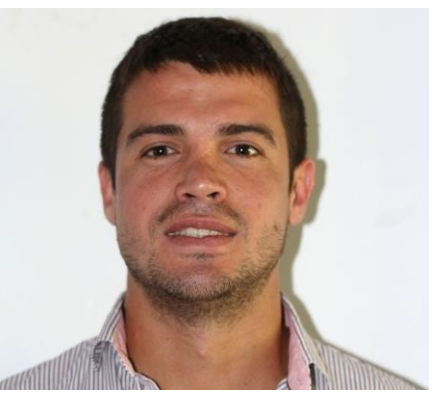